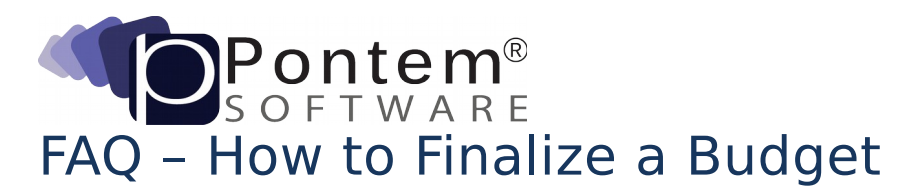

## **A. How to Finalize a Budget**

- 1. Open the General Ledger Program
- 2. Click **Yearly Budgets** link in the Primary Task box (upper left corner)
- 3. Double Click the year to finalize (This should be the only year with the budget status "Preliminary")
- 4. Click **Finalize Budget** located on the Tools tab on the left side bar
- 5. Click **Yes** button
- 6. Click **OK** button

## **Additional Assistance**

Contact the Pontem Software Help Desk Toll-free: 888.237.8531 FAX: 517.663.2166 Email: [support@pontem.com](mailto:support@pontem.com)  Online: <http://www.pontem.com/Support-1> Mailing Address: 215 Dexter Road, Eaton Rapids, MI 48827